**NetGuard**

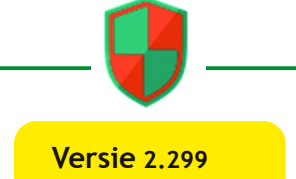

**Review**

# Reviewer: Ton Valkenburgh **Versie 2.299**

**Samenvatting NetGuard** (link 1) is een firewall die geen speciale rechten vereist. Het biedt functies om toegang tot internet en mobiele verbindingen te filteren. Op deze manier kan het ongewenst transport van gegevens verijdelen, maar ook in een aantal gevallen advertenties tegenhouden. Kortom, meer controle over je eigen Android‐ smartphone of ‐tablet en je databundel.

Om controle over je internet‐ en mobiele‐verkeer te krijgen functioneert NetGuard als een lokale proxy server.

# **Functionaliteit**

- Geen root‐toegang vereist;
- Geen tracking of analyses;
- Beperkt advertenties;
- IPv4/IPv6 TCP/UDP ondersteund;
- Tethering ondersteund;
- Ondersteuning van meer gebruikers op de smartphone of tablet.
- Optioneel blokkeren bij roaming;
- Optioneel toestaan als het scherm aan is;
- Beheer van systeemapplicaties.

# **Betaalde functionaliteit**:

- Bekijk logs geblokkeerd verkeer;
- Filter netwerkverkeer (sommige functies alleen vanaf Android‐versie 7);
- Nieuwe app‐meldingen;
- Netwerksnelheidsgrafiek/melding;
- Uiterlijk (thema, kleuren);
- Ondersteuning van development.

**Stabiliteit**: Het programma is stabiel.

**Waardering**: 5 (op schaal 1 (slecht) t/m 5 (uitmuntend)).

# **De praktijk**

NetGuard gebruikt de Android functie VPN‐Service om de routingtabel te modificeren. Het gebruikt geen externe VPN‐ service, maar functioneert als proxy server.

De eerste keer wordt een lijst van geïnstalleerde apps gemaakt. De gebruiker kan bij iedere app aangeven of deze toegang heeft tot internet en/of een mobiele verbinding (afbeelding 1).

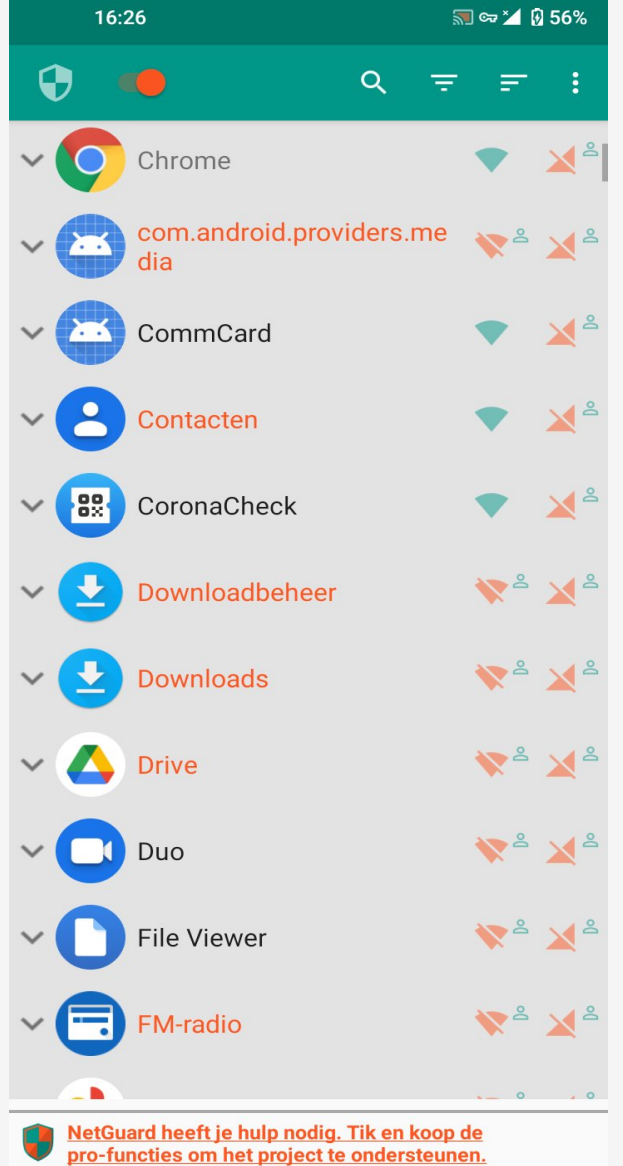

*Afbeelding 1: NetGuard‐ toegangslijst*

Zolang je je beperkt tot de basisfuncties van al of niet blokkeren is NetGuard zeer eenvoudig in het gebruik. Bij toepassing van optionele functionaliteiten moet je echt weten wat je doet. De FAQ (link 2) van de website van NetGuard kan soms licht in de duisternis doen schijnen.

NetGuard vereist wel zorgvuldigheid bij de installatie van apps. De apps hebben namelijk standaard toegang tot internet en de mobiele verbinding. De kans bestaat dat dit wordt vergeten en er dus daarna een app toegang tot internet en mobiele verbindingen heeft.

Je kan de standaard wijzigen bij *Instellingen > Standaard (white/blacklist)*. Door te kiezen voor *Blokkeer wifi* en/of *Blokkeer mobiel* is de toegang bij installatie van nieuwe appli‐ caties geblokkeerd. In de Netguard‐lijst kan je de applicaties in dit geval eventueel toegang geven (afbeelding 2).

Als je niet wilt dat Android en apps verkeer genereren terwijl je smartphone in stand‐by stand staat kan je dat voorkomen met de opties: *Sta WiFi toe als scherm aan is* en *Sta mobiel toe als scherm aan is*. Ga hiervoor naar: *Instellingen > Standaard (white/blacklist)* (afbeelding 2).

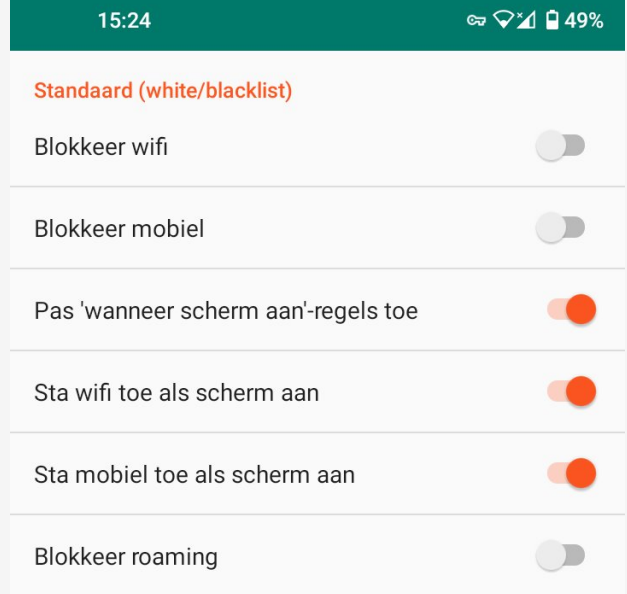

# **SoftwareBus**

Selecteer *Pas 'wanneer scherm‐ aan'‐regels toe*. Je kan nu kiezen voor *wifi* en/of *mobiel*. Systeemapplicaties moeten meestal toegang tot internet hebben. Bij *You Tube* worden de downloads verzorgd door de systeem applicatie *downloadmanager*.

Hierdoor kunnen deze downloads niet bij *You Tube* worden geblokkeerd. Dat zal bij *Systeembehee*r moeten worden gedaan. Als je dat wilt instellen klik je op de drie puntjes rechts bovenaan.

Ga daarna naar *Instellingen > Geavanceerde Opties* en schakel je *Beheer systeemapplicaties in* (afbeelding 3).

Als je nu klikt op NetGuard kan je de systeemapplicaties ook zien. In afbeelding zie je hoe je *You Tube* kunt blokkeren door *Downloadbeheer* en *Downloads* te blokkeren.

Wees voorzichtig bij het blokkeren van systeemprogramma's. Een blokkade van een systeemprogramma kan zorgen dat sommige functies niet meer werken. Je vindt bij de systeem‐ apps ook gedimde apps. Deze apps gebruiken geen internet. Uiteraard kunnen ontwikkelaars later veranderingen

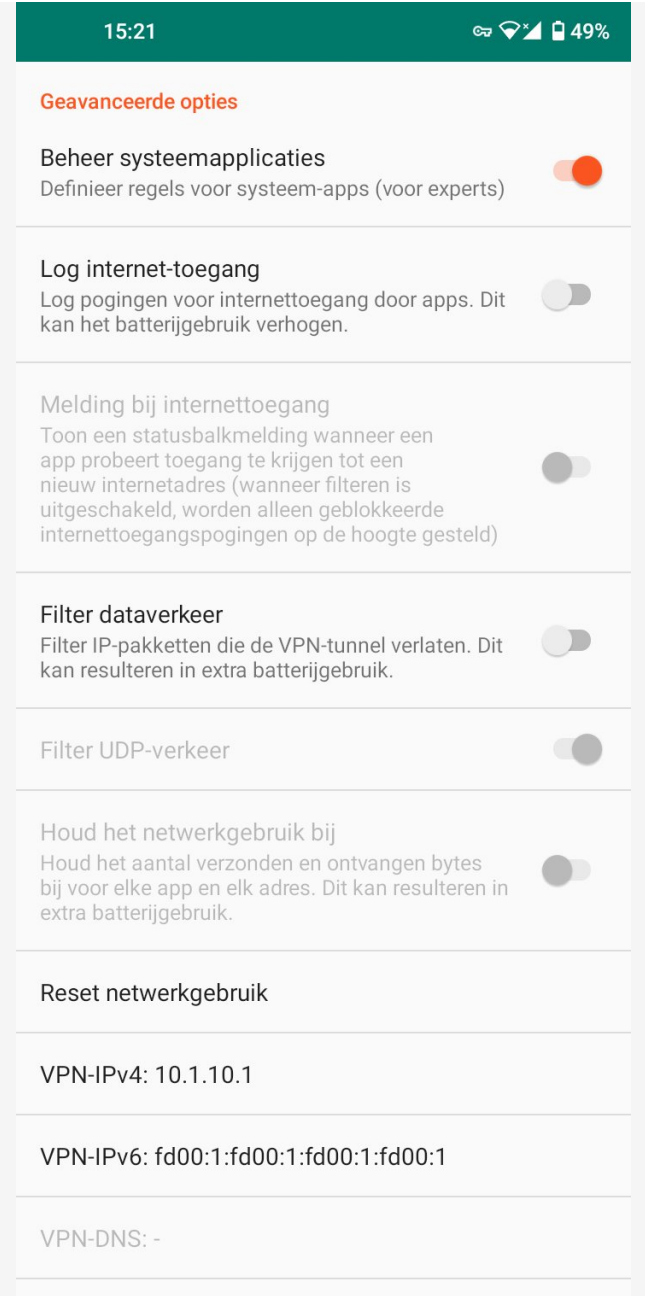

*Afbeelding 2: White/Blacklist Afbeelding 3: Beheer systeemapplicaties*

# **SoftwareBus**

aanbrengen zodat een dergelijke app wel internet gaat gebruiken. Het is dus verstandig om ze te blokkeren.

Bij *Geavanceerde opties* kan je *Log internet‐toegang* aanzetten. Om de logs te bekijken het je de pro‐functies nodig. Wel is het dan mogelijk om een melding op de statusbalk te krijgen als een app probeert toegang tot een nieuw internetadres te krijgen.

Gebruik optionele functies met beleid. Het gebruik van de batterij zal in het algemeen toenemen.

Als apps toegang tot internet nodig hebben voor hun functionele werking is het lastiger om ongewenst verkeer te voorkomen. Door het dataverkeer te filteren is hier soms nog wel wat aan te doen. Dit is veel werk en vereist regelmatig controle. Dit kan alleen door tegen betaling de pro‐functies te activeren.

NetGuard blokkeert alleen advertenties van apps die je de toegang tot internet hebt ontzegt. Als een app toegang tot internet heeft zoals bijvoorbeeld browsers worden advertenties niet geblokkeerd. In een browser kan je dat oplossen met een ad‐blokker. Als in de browser – zoals bij Chrome – geen mogelijkheid is om een ad‐blokker te instal‐ leren moet je andere maatregelen nemen. De NetGuard die je hebt geïnstalleerd vanuit de Play Store kan die functie niet bieden. Google staat namelijk geen apps in de *Play Store* toe die advertenties blokkeren. Firefox biedt de add‐on *uBlock Origin* om advertenties te blokkeren; Chrome echter niet.

Er is een NetGuard‐versie om advertenties te blokkeren. Je hebt daarom de apk‐versie die op GitHub (link 3) staat nodig. Wil je die gebruiken dan moet je eerst NetGuard die je vanuit de *Play Store* hebt geïnstalleerd verwijderen. Daarna kan je de versie van GitHub downloaden en installeren.

Bij deze versie zet je bij *Instellingen > Geavanceerde opties* het *Filter dataverkeer* en *Blokkeer domeinnamen* aan. Ga daarna naar *Instellingen > Back‐up* en klik op *Download hosts‐bestand*. In Chrome moet je bij *Instellingen* (drie puntjes‐menu) *Life mode* op *Off* zetten. Zodra de cache leeg is kan je Chrome testen op de site **netguard.me/test** (afbeelding 4). Bij Firefox hoef je niets extra's te doen en werkt het gelijk.

Op mijn Nokia smartphone werkt deze functie alleen als ik *Privé‐DNS* uit zet. In Chrome moest ook *Beveiligde DNS‐ gebruiken* uit staan. Op link 4 worden meer mogelijkheden gegeven om opgetreden problemen op te lossen. Het blijft een functie As‐is. Deze versie wordt net zoals die in de *Play Store* onderhouden en krijgt automatisch updates.

Realiseer je dat al het netwerkverkeer via NetGuard loopt. Als je meer zekerheid wilt dat daar geen misbruik van wordt gemaakt, kan je de brontekst van GitHub (link 3) halen en controleren. Daarna de app aanmaken en installeren.

Een aandachtspunt is dat NetGuard Android‐systeemupdates kan blokkeren. Ook als ik geen systeemprogramma's had geblokkeerd, moest ik NetGuard uitschakelen om de update te installeren. Dat geldt zowel voor veiligheidsupdates als systeemupgrades.

Ik heb NetGuard getest onder Android 7, 10 en 11 op verschil‐ lende merken tablets en telefoons. Overal werkt het stabiel.

### **Categorie**: Android, utilities

# **Links**

- 1. **https://netguard.me/**
- 2. **https://github.com/M66B/NetGuard/blob/master/FAQ.md**
- 3. **https://github.com/M66B/NetGuard**
- 4. **https://github.com/M66B/NetGuard/blob/master/ADBLOCKING.md**
- 5. **https://play.google.com/store?hl=nl**

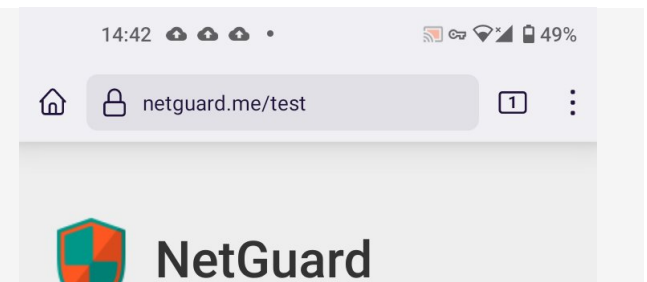

A simple way to block access to the internet per application

# Ad blocking test

# **Ad blocking works**

### **Privacy policy**

Privacy is my policy: I will not, under any circumstances whatsoever, give out or sell privacy sensitive information to anyone, unless required by law.

Copyright © 2015-2022 Marcel Bokhorst (M66B)

#### *Afbeelding 4: Advertentie blokkeren*

# **Voor‐ en nadelen**

- *Voordelen:*
- Geschikt voor iedereen;
- Beperkt advertenties en ongewenste versturing van gegevens;
- Material-ondersteuning (licht en donker);
- Open source.

### *Nadelen:*

- Sommige functies alleen beschikbaar tegen betaling;
- Voor Android‐beveiligingsupdates en ‐systeemupgrades is het nodig Netguard even uit te schakelen;
- Alleen geschikt voor Android 5.1 en hoger.

**Taal**: Diverse talen, waaronder Nederlands.

**Platform**: Android.

### **Installatie**

Installatie gebeurt vanuit de Google Play Store (link 5). De taal – mits beschikbaar – is automatisch de taal van Android.

**Licentie**: open source

**Prijs**: gratis met in‐app aankopen.

### **Veilige downloadpagina**:

Een werkende versie wordt geïnstalleerd vanuit de Google Play Store.

3